等身大パネル、顔出しパネル、切り抜きパネルなど 「形状カット」が必要な商品をご注文の場合は、 illustrator のパスデータで カットラインを作成して入稿してください。

※印刷データとカットラインのパスデータは レイヤーを分けてください。

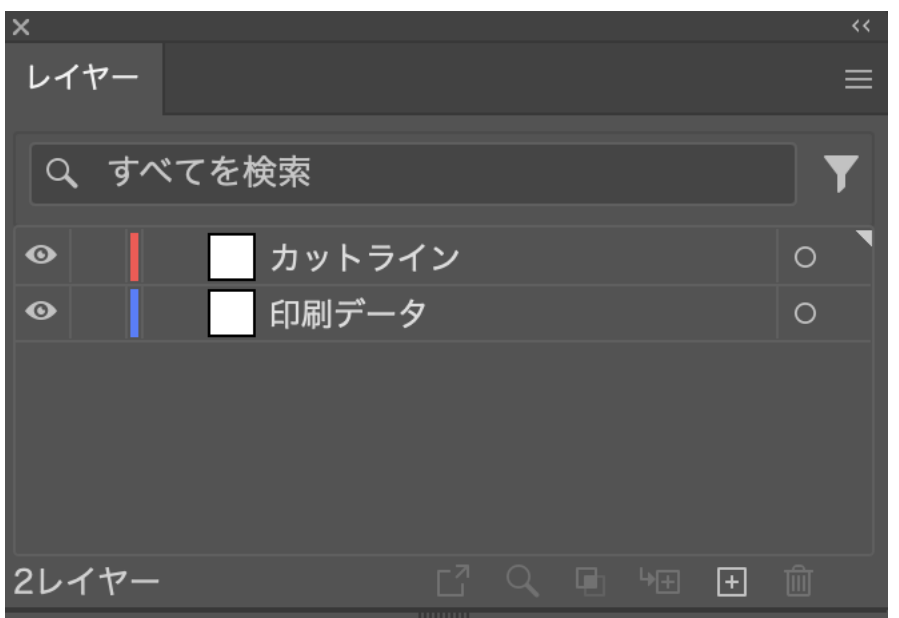

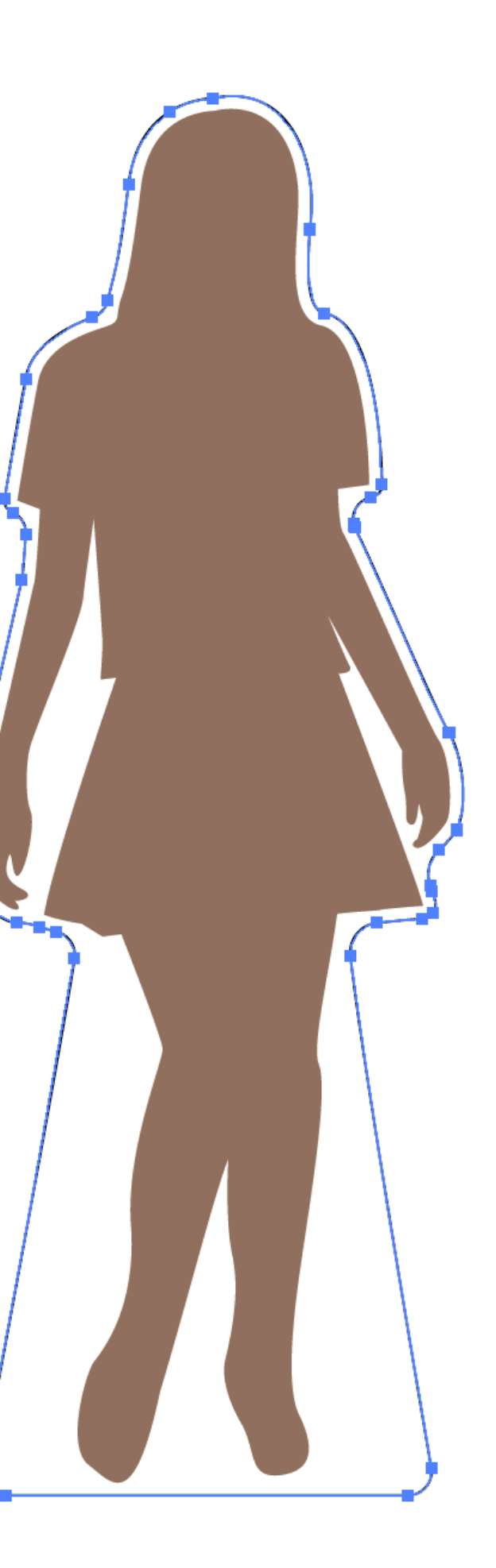

## カットラインの作成方法

# 角ばっている部分はカット時に切り込みが入る場合があります。 角を丸く調整して入稿してください。

※弊社で適宜調整させていただく場合がございます。

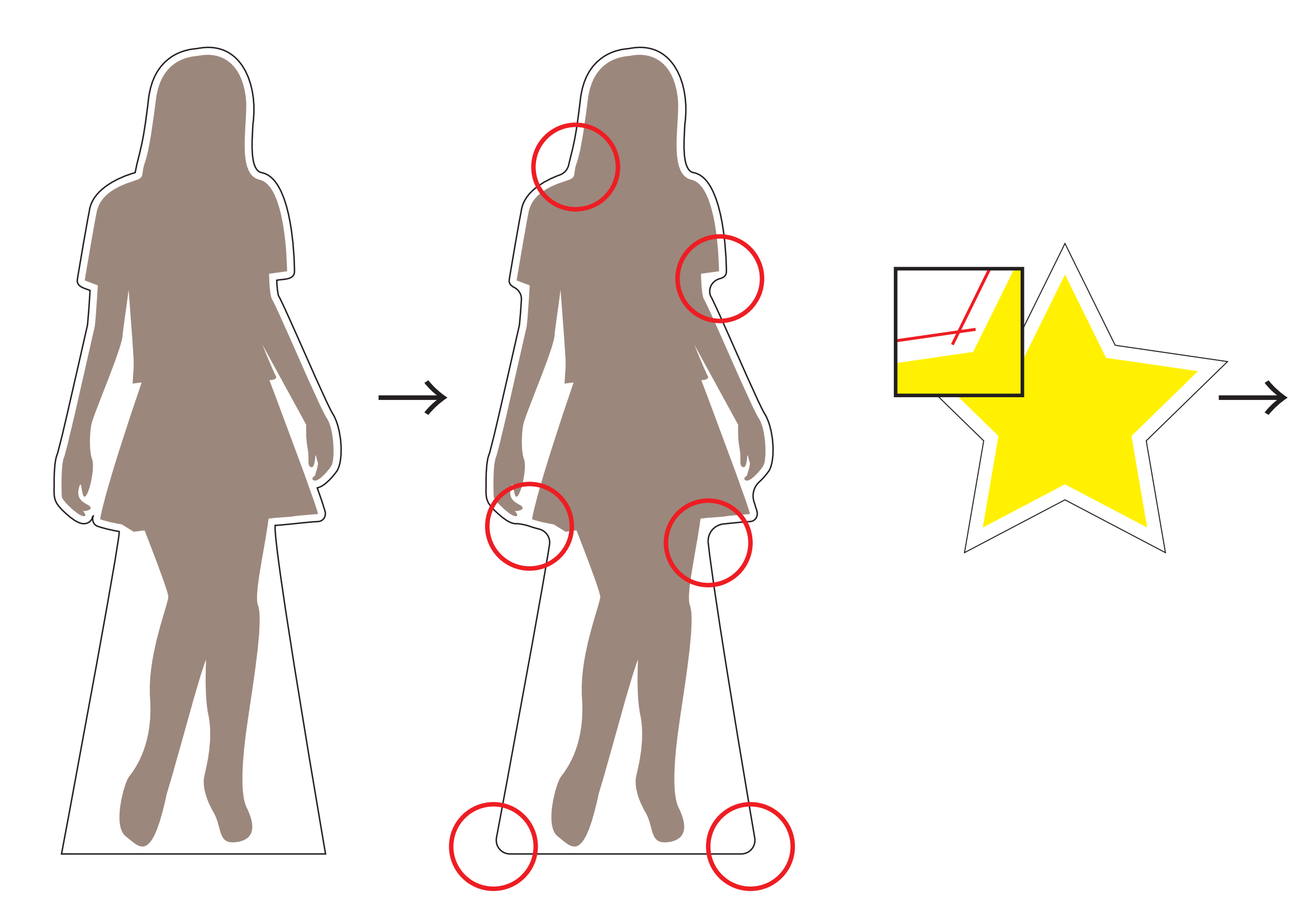

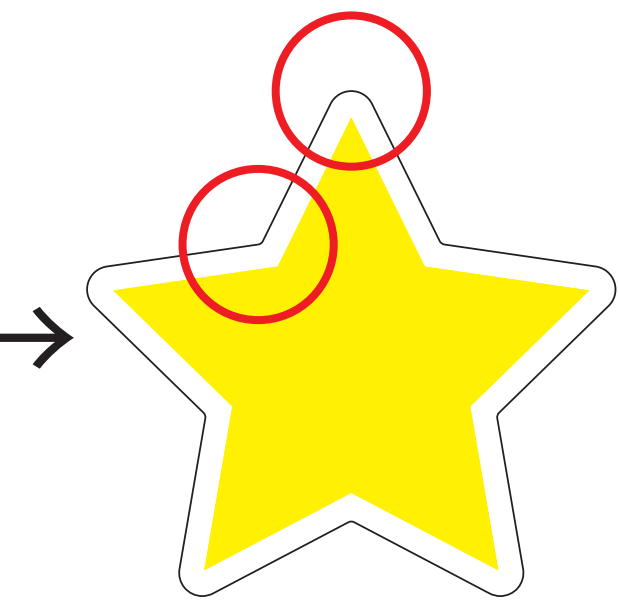

### パスデータは必ずひとつながりにして入稿してください。

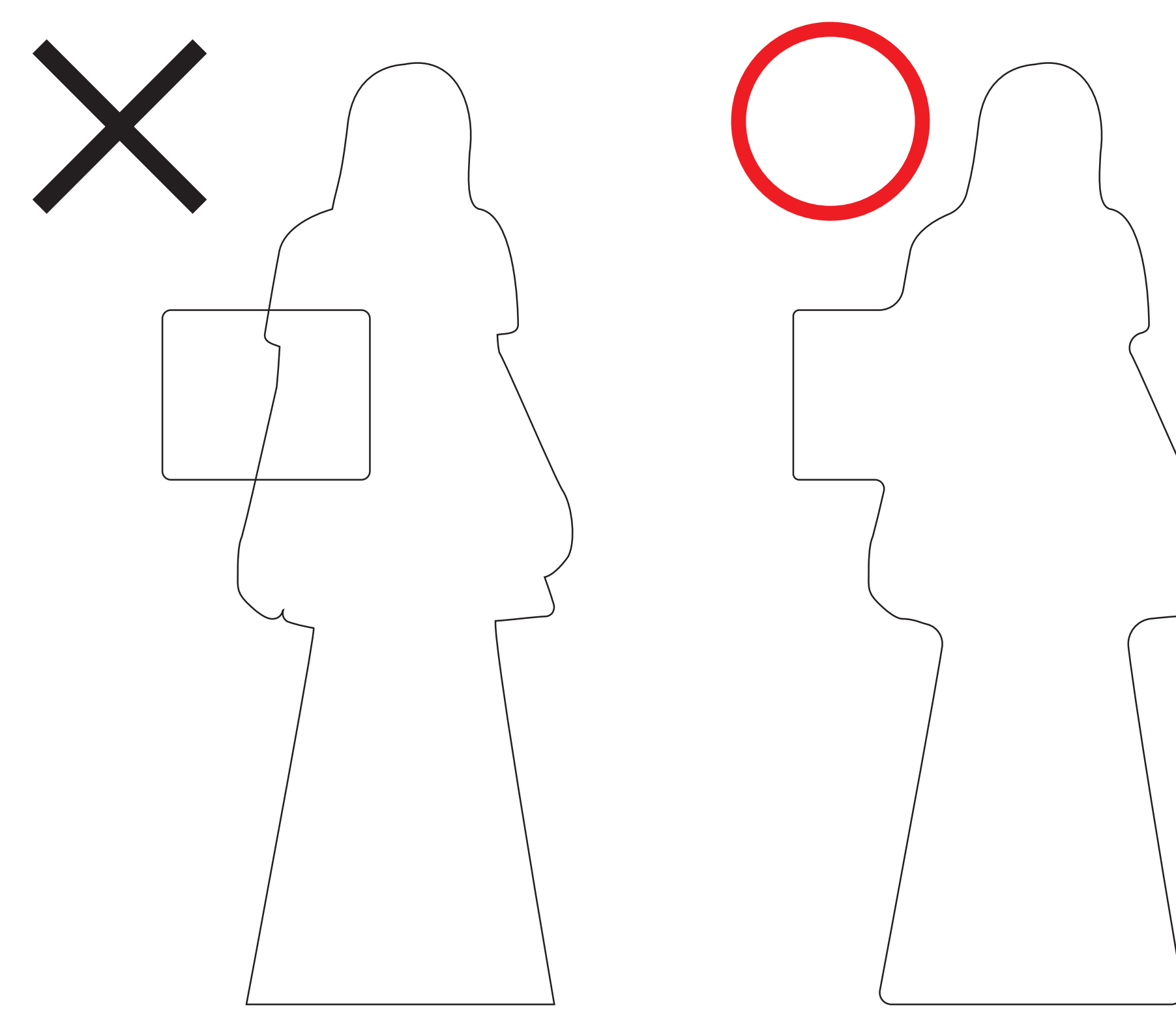

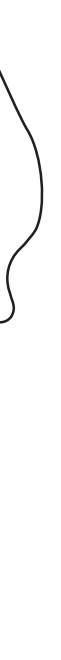

カットラインのパスデータが滑らかでない場合、 カットした時にパネルの切り口がギザギザになる原因となります。 この場合データを再入稿いただくか、 『データ入稿サポートサービス費』をお支払いいただき 弊社で修正させていただきます。

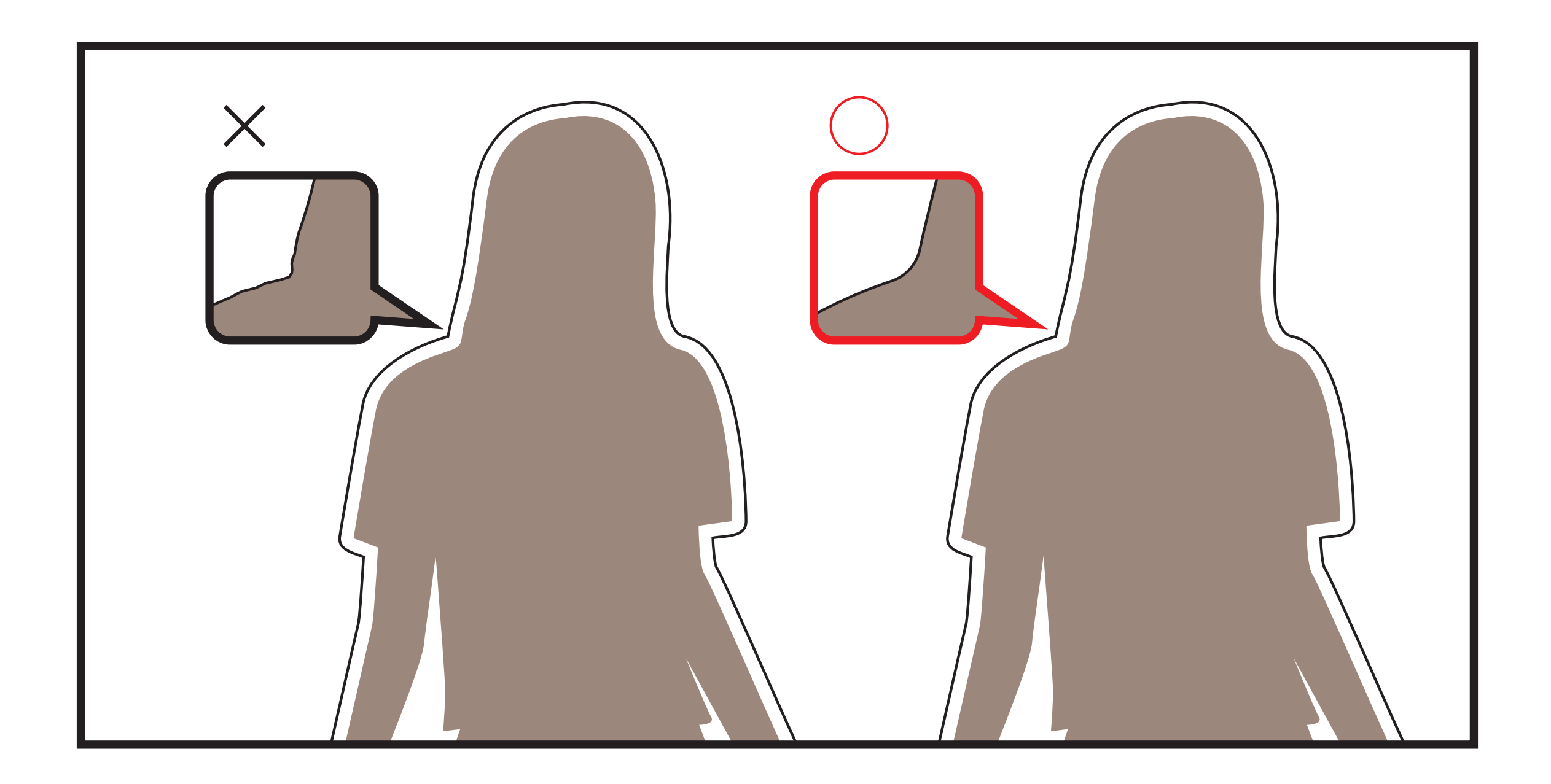

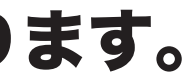

# カットラインは 15mm 幅で作成してください。 デザイン上の必要のないポイントは削除して入稿してください。

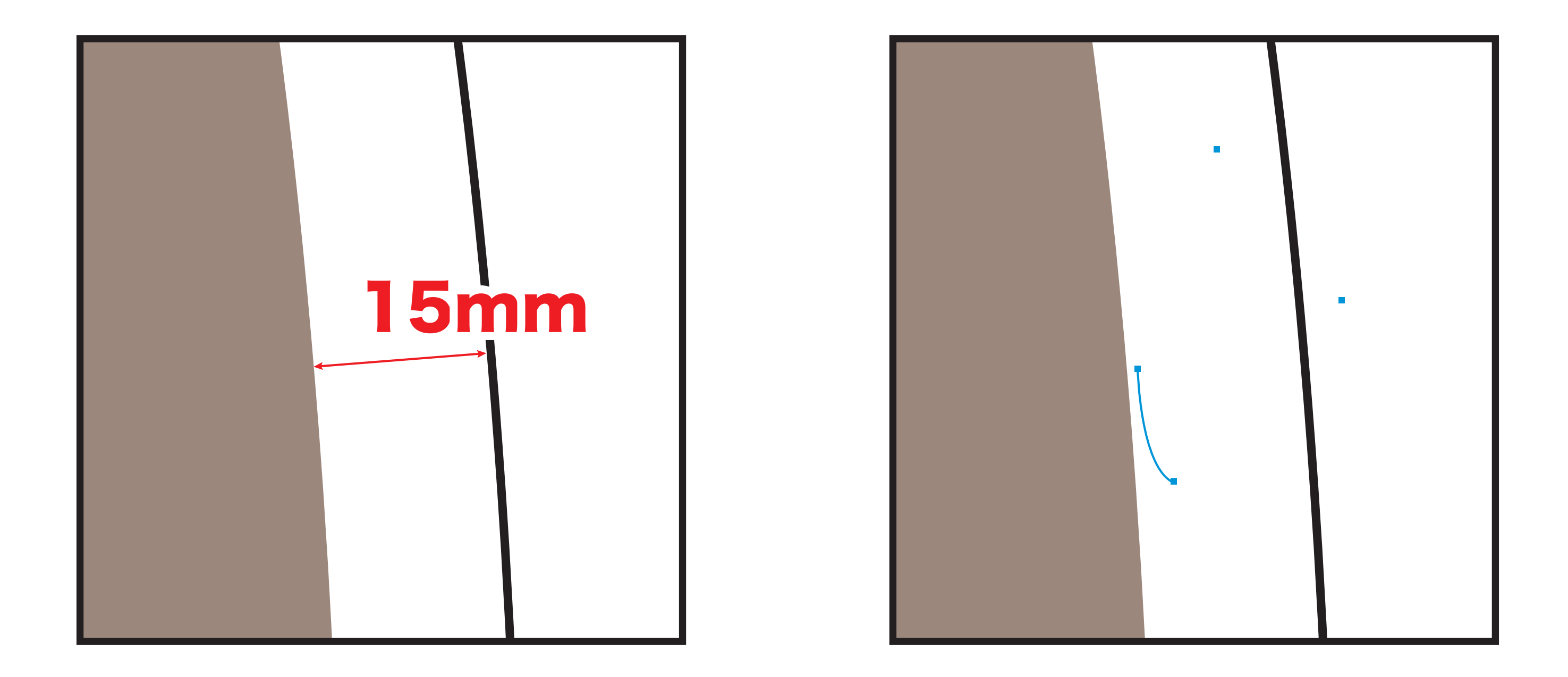